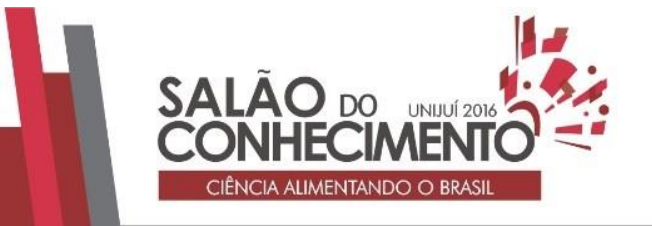

**Modalidade do trabalho**: Relato de experiência **Evento**: XVII Jornada de Extensão

# **O GEOGEBRA NA SALA AULA: DESAFIOS E APRENDIZAGENS<sup>1</sup>**

# **Lecir Dalabrida Dorneles<sup>2</sup> , Cláudia Piva<sup>3</sup> , A. Patricia Spilimbergo<sup>4</sup> .**

<sup>1</sup> Projeto de Extensão

<sup>2</sup> Extensionista - Professora de Matemática do DCEEng - UNIJUÍ

<sup>3</sup> Extensionista - Professora de Matemática do DCEEng - UNIJUÍ

<sup>4</sup> Extensionista - Professora de Matemática do DCEEng - UNIJUÍ

### INTRODUÇÃO

Diante das possibilidades postas pela extensão, sendo esta um processo articulador do ensino e da pesquisa para promover a interação com a sociedade, e tendo como pano de fundo experiências de mais de uma década no uso de tecnologias em aulas de matemática, nos propomos a desenvolver ações que indicam a construção colaborativa de atividades de ensino que são incorporadas em aulas de Matemática, tanto do ensino médio como superior, através do uso do software GeoGebra. Estas ações estão vinculadas ao projeto Desenvolvimento e Implementação de Software Educacional para a Área de Matemática (DISEAM). Nosso principal objetivo está em promover melhorias nas práticas de sala de aula e, consequentemente, elevar o nível de aprendizagem dos alunos em Matemática.

O projeto DISEAM está estruturado de acordo com as Políticas e Diretrizes da Extensão da Instituição e está alocado no Programa de Inovação e Tecnologia, na linha de Inovação e Inclusão Social e Tecnológica. Em sua essência, este projeto, se propõe a desenvolver ações de forma colaborativa, no coletivo dos professores das escolas, dos professores e acadêmicos dos cursos de graduação do Departamento de Ciências Exatas e Engenharias - DCEEng, da Universidade Regional do Noroeste do Estado do Rio Grande do Sul- UNIJUÍ. A proposta de construção de atividades de ensino através do uso de softwares educacionais considera o professor como participante ativo neste processo.

Entendemos que atualmente não é mais possível pensarmos a sala de aula, desconsiderando a presença insistente das tecnologias, pois temos jovens e adolescentes extremamente munidos e usuários de diversos instrumentos tecnológicos, porém, a realidade das escolas não se aproxima em muito a este perfil do aluno, pois ainda temos uma escola com metodologias defasadas e encalcadas em tradições e costumes moldados pelo sistema. Estamos falando de uma escola que de alguma forma possui equipamentos tecnológicos, mas de um professor com pouco tempo para planejamento e, ao mesmo tempo, desmotivado para se desafiar em situações novas, e é neste contexto que nos inserimos através das possibilidades a que se propõe um projeto de extensão, ou seja, um processo articulador do ensino e da pesquisa para promover a interação com a sociedade, uma práxis dialética do conhecimento acadêmico que realiza aprendizados e eleva o nível do conhecimento anterior a partir da troca entre os saberes acadêmico e popular (MEC), buscando promover mudanças no ensino e na aprendizagem de Matemática, através do uso de tecnologias.

Nossas pesquisas diante das possibilidades que existem em relação ao uso de tecnologias, mais especificamente, o uso de softwares vem de longa data, e a cada nova descoberta, mais

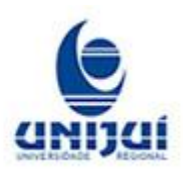

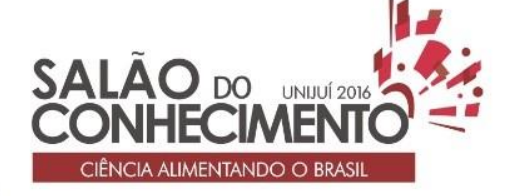

**Modalidade do trabalho**: Relato de experiência **Evento**: XVII Jornada de Extensão

possibilidades surgem. Já publicamos diversos textos que abordam essa discussão, entre eles citamos Piva, Dorneles e Spilimbergo (2010a); Piva, Dorneles e Spilimbergo (2010b); Spilimbergo, Piva e Dorneles (2012).

Assim, neste texto visamos socializar algumas experiências e aprendizagens resultantes das ações desenvolvidas neste projeto, até o momento.

O software sugerido para as atividades propostas, foi o GeoGebra (2013) pela facilidade de acesso, que pode ser via computador, celular ou tablet. Percebe-se que a maioria dos alunos possui celular e, portanto, este fato vem a facilitar a utilização deste software em aulas de Matemática. Cabe salientar que nos dias atuais o celular é amplamente utilizado pelos alunos e este uso muitas vezes causa transtornos no andamento das aulas, visto que o professor não tem encontrado uma alternativa que amenize este problema e normalmente tem proibido o manuseio dele durante as aulas. Nesse sentido, o fato do GeoGebra poder ser operacionalizado via celular indica uma possibilidade do seu uso inteligente (BRITO; MATEUS, 2010), ou seja, que se transforme em um instrumento pedagógico. Porém, para que isso realmente se efetive, se faz necessário que o professor tenha claro o seu propósito pedagógico e que esta tecnologia seja incorporada em seu planejamento, assim como deve ser para o uso do computador.

Para exemplificar as nossas propostas de trabalho neste projeto, apresentaremos a seguir, a estrutura de uma atividade realizada na disciplina de Pré-Cálculo do curso de Ciência da Computação.

OFICINA NO GEOGEBRA: ANALISANDO GRÁFICOS DE FUNÇÕES

Esta oficina teve como foco principal a análise de funções algébricas: polinomiais, modulares, irracionais, definidas por mais de uma sentença e fracionárias, através do reconhecimento de pontos extremos, das raízes e da tendência da curva, usando o software GeoGebra.

Para tal, foi entregue aos alunos orientações, no sentido de reconhecer o aplicativo em seus diferentes ícones, tanto no computador como no celular. O menu inicial fica explícito na tela do computador, já no celular é necessário acionar o "lápis" no canto superior do lado esquerdo. Foi também necessário explicitar alguns comandos para entrar com funções como: ^ para potência; \* para multiplicação e / para divisão.

Outra ação indicada foi a entrada de um ponto móvel sobre a curva, onde a orientação é digitar em Entrada:  $A = (k,f(k))$  e então, aparecerá uma janela no software solicitando que o usuário crie o controle deslizante para k. Observamos que a versão para celular cria o controle deslizante automaticamente. É possível ajustar o incremento do controle deslizante, possibilitando uma melhor visualização do ponto sobre a curva. Para realizar este ajuste, no computador, basta clicar com o botão direito do mouse sobre o controle e selecionar a opção propriedades enquanto que no celular, devemos clicar sobre o controle e alterar a opção "Step". A partir destas orientações, de reconhecimento do programa, passamos a realizar a atividade exploratória. Num primeiro momento, após a inclusão do ponto A e movimentando este sobre cada curva os alunos deveriam determinar por aproximação ou exatamente os seguintes aspectos das funções, caso existissem: extremos de máximo ou mínimo, as raízes reais, os valores de f(0), f(1) e f(-1), e por fim, os intervalo(s) onde a função é positiva e/ou negativa. Todos estes aspectos deveriam ser anotados no caderno. A seguir apresentamos a análise de uma das funções sugeridas.

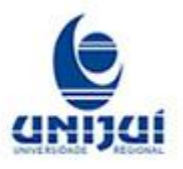

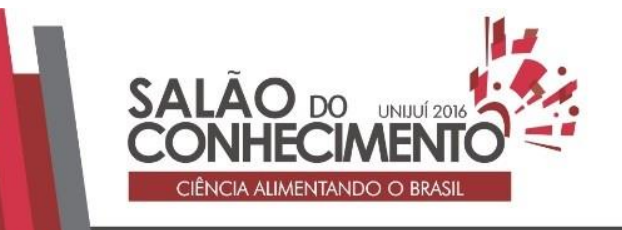

### **Modalidade do trabalho**: Relato de experiência **Evento**: XVII Jornada de Extensão

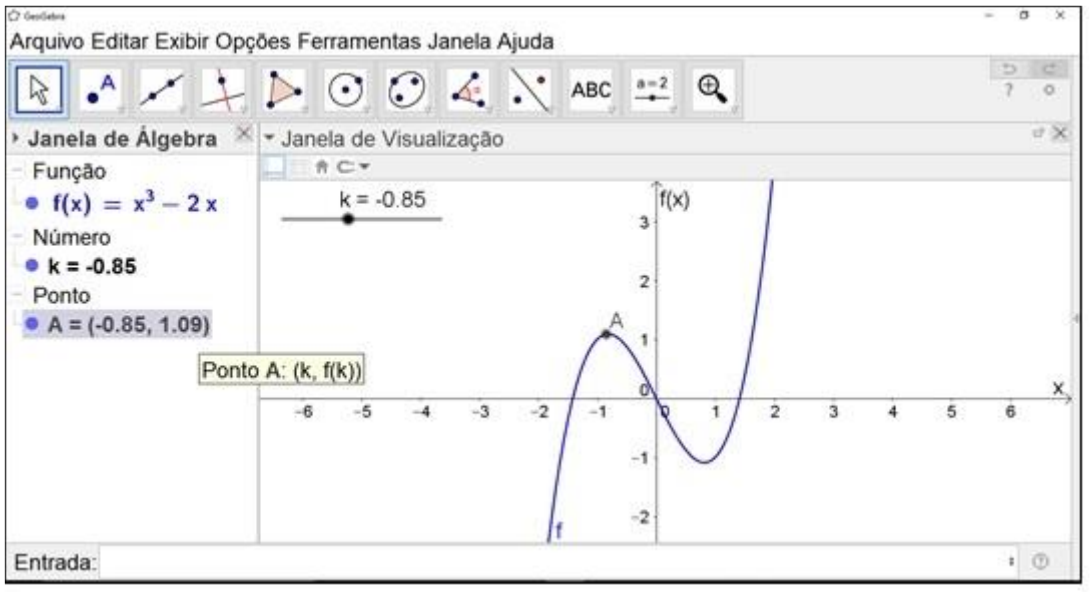

Figura 1 - Função cúbica com ponto móvel. Visualização no computador.

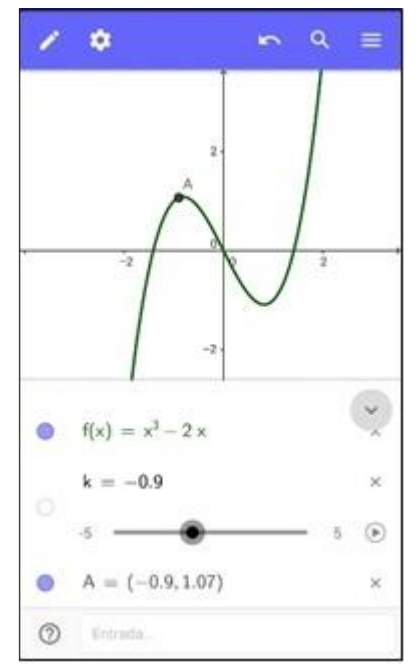

Figura 2 - Função cúbica com ponto móvel. Visualização no celular.

Nas Figuras 1 e 2 podemos observar o ponto A, neste caso, muito próximo do extremo procurado. Neste momento, percebemos que o trabalho de localização dos extremos e das raízes, através de um ponto móvel, tornou-se complicado, especialmente no celular, então sugerimos que estes pontos fossem localizados através dos ícones "Extremum" e "Roots" do menu do GeoGebra.

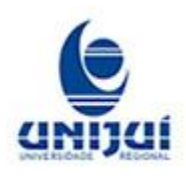

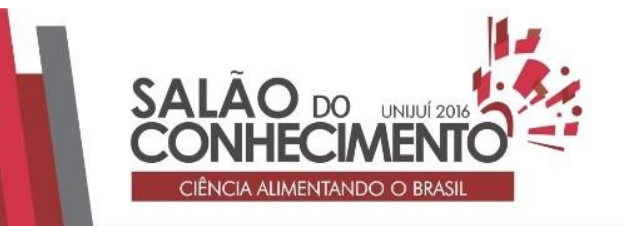

### **Modalidade do trabalho**: Relato de experiência **Evento**: XVII Jornada de Extensão

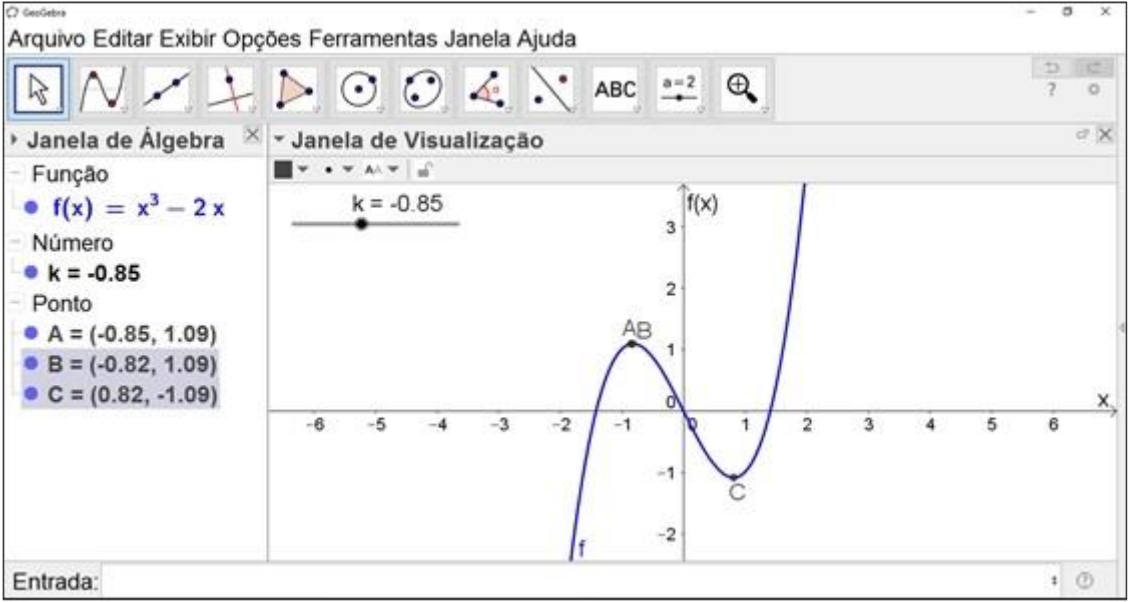

Figura 3 - Pontos extremos e raízes da função cúbica.

No exemplo mostrado na Figura 3 estão determinadas as raízes que são representadas pelos pontos D, E e F e os extremos pelos pontos B e C. Mantivemos o ponto móvel A, para a análise do sinal da função e a determinação dos valores de f(0), f(1) e f(-1), observando que o fato de não existir função para um ponto dado, é indicado na Janela de Álgebra por "Indefinido".

Na segunda parte da oficina, desenvolvemos conceitos da função fracionária, utilizando a ideia intuitiva de limites. A análise sugerida foi no sentido dos alunos perceberem que a não existência da função para alguns valores de x, estava relacionada a restrições no domínio e geometricamente representando a assíntota vertical, bem como a tendência da curva para valores de k maiores, marcando assim, a imagem da função e a assíntota horizontal, tais conceitos foram desenvolvidos através da seguinte orientação: Digite a função 1/(x+1) , introduza o ponto A=(k, f(k)), movimenteo sobre a curva e responda:

- a) Para quais valores de k existe f(k)?
- b) Para k tendendo a -1, para quais valores tende f(k)?
- c) Para k tendendo ao infinito negativo, para quais valores tende f(k)?
- d) Para k tendendo ao infinito positivo, para quais valores tende f(k)?

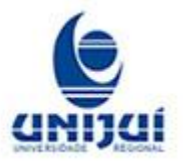

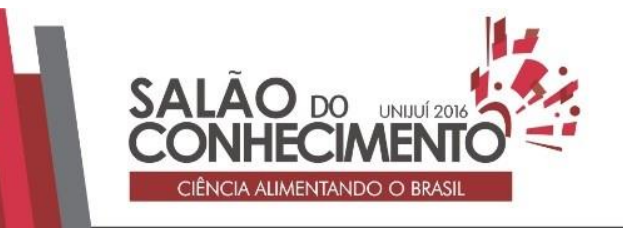

#### **Modalidade do trabalho**: Relato de experiência **Evento**: XVII Jornada de Extensão

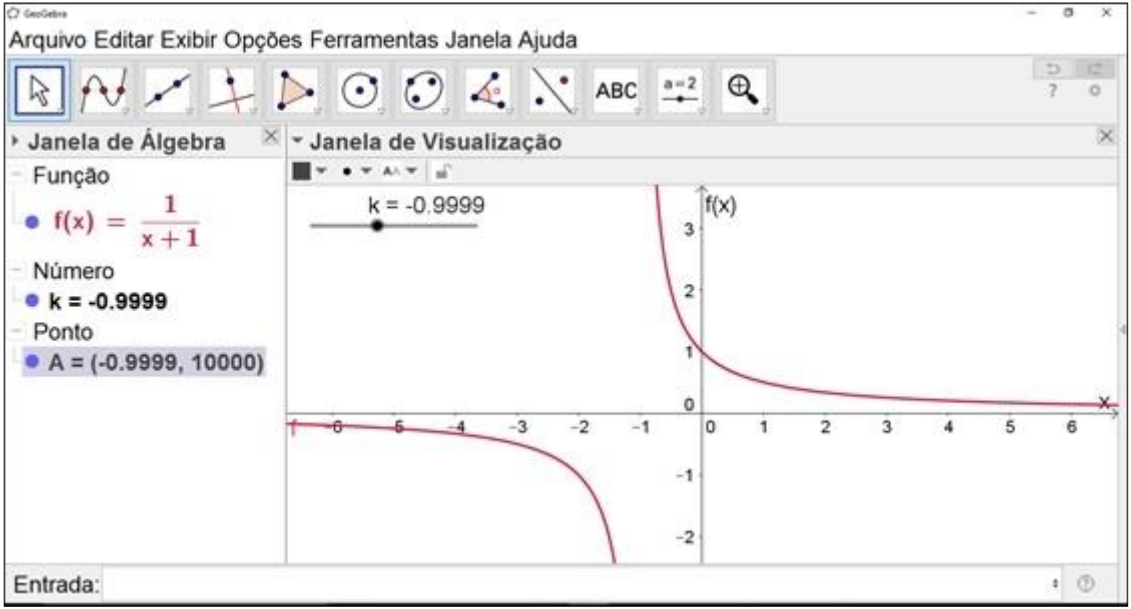

Figura 4 - Tela no computador da análise e investigação da proposição b.

Destacamos a importância do olhar algébrico e geométrico na análise da situação posta nesta atividade, onde é possível visualizar na janela de álgebra, um ponto como indefinido e ao mesmo tempo perceber na janela de visualização que isso representa uma assíntota vertical e que então é possível aproximar infinitamente k ao valor -1 e perceber os resultados da função tendendo ao infinito (Figura 4).

Finalizamos a oficina com a apresentação oral dos aspectos observados em cada função, onde a participação dos alunos foi efetiva e a aprendizagem dos conceitos abordados foi percebida nas aulas seguintes. Isso demonstra que esse tipo de atividade instiga os alunos na busca da compreensão e elaboração dos conceitos, através da simulação e das observações algébrica e geométrica que vão sendo construídas e apresentadas na tela do aplicativo. Esta oficina ilustra uma, dentre as inúmeras possibilidades de exploração de conceitos matemáticos que podem ser desencadeados a partir da utilização do software GeoGebra.

Cabe salientar que ações como esta apresentada neste trabalho, estão sendo propostas, estruturadas e implementadas nas escolas parceiras do Projeto. Isto se dá através de oficinas preparatórias aos professores, bem como, o auxílio dos bolsistas na operacionalização do software, durante o desenvolvimento das atividades elaboradas de forma colaborativa entre os sujeitos envolvidos. CONSIDERAÇÕES

Através das ações desenvolvidas neste projeto, já é possível vislumbrar algumas modificações nos sujeitos envolvidos neste processo, quer sejam alunos, docentes da graduação ou docentes das escolas, no que se refere ao uso das tecnologias.

As atividades que estão sendo desenvolvidas em sala de aula, através dos bolsistas e dos professores, possibilitam reflexões e avanços os quais almejamos, pois, superada a incorporação das tecnologias e entendida como uma aliada no processo de ensino e aprendizagem, passamos a

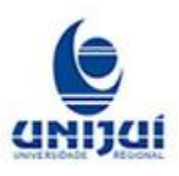

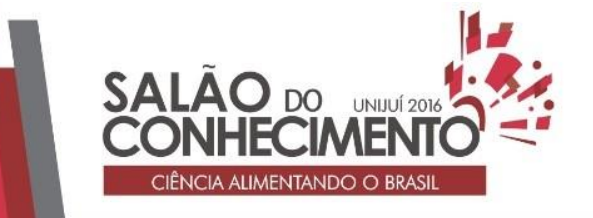

**Modalidade do trabalho**: Relato de experiência **Evento**: XVII Jornada de Extensão

instigar os nossos estudantes e docentes para uma utilização mais inteligente das tecnologias, especialmente do celular.

PALAVRAS-CHAVE: Software Educacional; Projeto DISEAM; Tecnologias em Sala de Aula; Matemática.

REFERÊNCIAS

BRITO, Glaucia da Silva e MATEUS, Marlon de Campos. Celular Liberado. Disponível em: <http:// www. Revista educacao.uol.com.br/textos/209>. Acesso em 24 de maio de 2016.

GEOGEBRA. Disponível em: <http://www.geogebra.org>. Acesso em 23. mai. de 2016.

MEC, Ministério da Educação. Disponível em <http://www.mec.gov.br/> Acesso em 20 abril. 2016.

PIVA, C.; DORNELES, L. D.; SPILIMBERGO, A. P. G. Utilizando softwares livres para explorar conceitos de trigonometria. In: ENCONTRO NACIONAL DE EDUCAÇÃO MATEMÁTICA – ENEM, 10, 2010a, Salvador. Anais... Ilhéus - BA: Via Litterarum, 2010a. 1 CD-ROM.

PIVA, C.; DORNELES, L. D.; SPILIMBERGO, A. P. G. Implicações gráficas da variação de parâmetros em funções utilizando o software Winplot. In: CONGRESSO INTERNACIONAL DE ENSINO DA MATEMÁTICA – CIEM, 5, 2010b, Canoas. Anais... Canoas: [s.n.], 2010b. 1 CD-ROM.

SPILIMBERGO, A. P. G.; PIVA, C.; DORNELES, L. D. Softwares Livres no Ensino de Matemática: Relações entre Saberes e Sujeitos. In: FELIPPE, W. C. e FIGUEIRAS, K. F. (Org(s)). As metodologias de intervenção em programas e projetos de extensão. Belo Horizonte: PUCMinas,  $2012.81 - 93.$ 

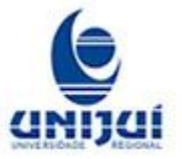